# **VIDEO SOUND BAR**

**User Manual V1.1** 

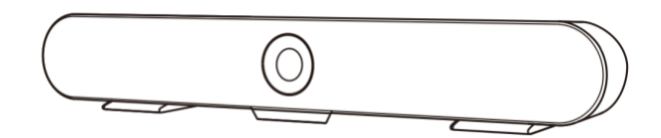

## **SYMBOLS INSTRUCTION**

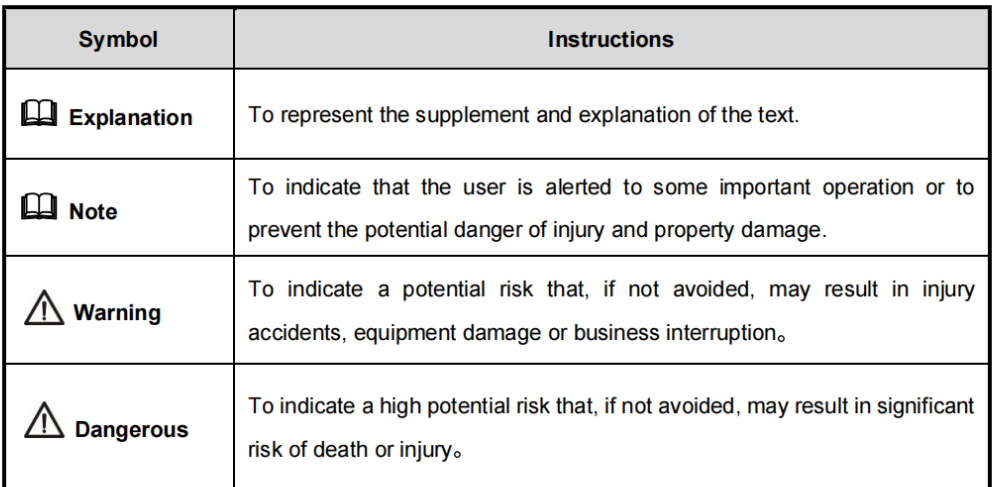

### **SAFETY NOTES**

The following important notes must be followed carefully to run the camera and respective accessories in total safety. The camera and relative accessories are called video system in this section.

- Before installing the camera, please read this manual carefully. Please follow installation instructions indicated in this manual during installation. Please keep this manual for future use.
- Please put the power cable, video cable and control cable in safe place.
- Do not operate the camera beyond the specified temperature and humidity. Working temperature range of the camera is between  $0^{\circ}\text{C}$  ~ +40 $^{\circ}\text{C}$ . The ambient humidity range is 10%RH ~ 90%RH.
- During transporting, avoid violent shake or force to the camera.

## **CONTENTS**

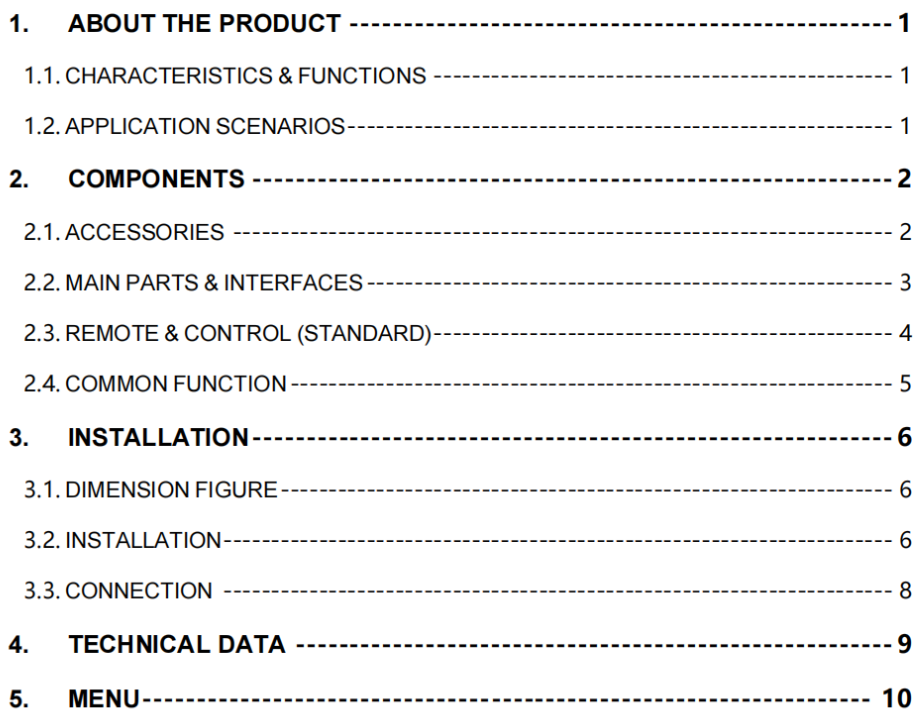

## **1. ABOUT THE PRODUCT**

### **1.1. Characteristics & Functions**

- · All-in-one design with built-in camera, microphone, speaker;
- 110° ultra-wide FOV with no distortion, full coverage of the whole meeting room;
- 4K Ultra HD video @30FPS, brings super clear video experience;
- · Built-in high-sensitive omnidirectional microphone, up to 5 meters of sound pickup distance, support ANS, AEC, AGC;
- USB 3.0, MJPEG/H.264/H.265/YUV;
- · Support UVC/UAC protocol;
- EPTZ function;

### **1.2. Application Scenarios**

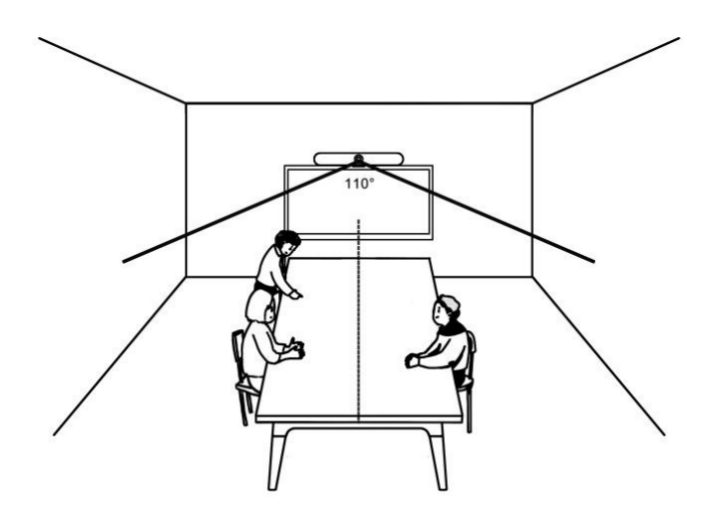

 $\mathbf{1}$ 

## **2. COMPONENTS**

### 2.1.Accessories

When you open the box, check all accessories according to the packing list.

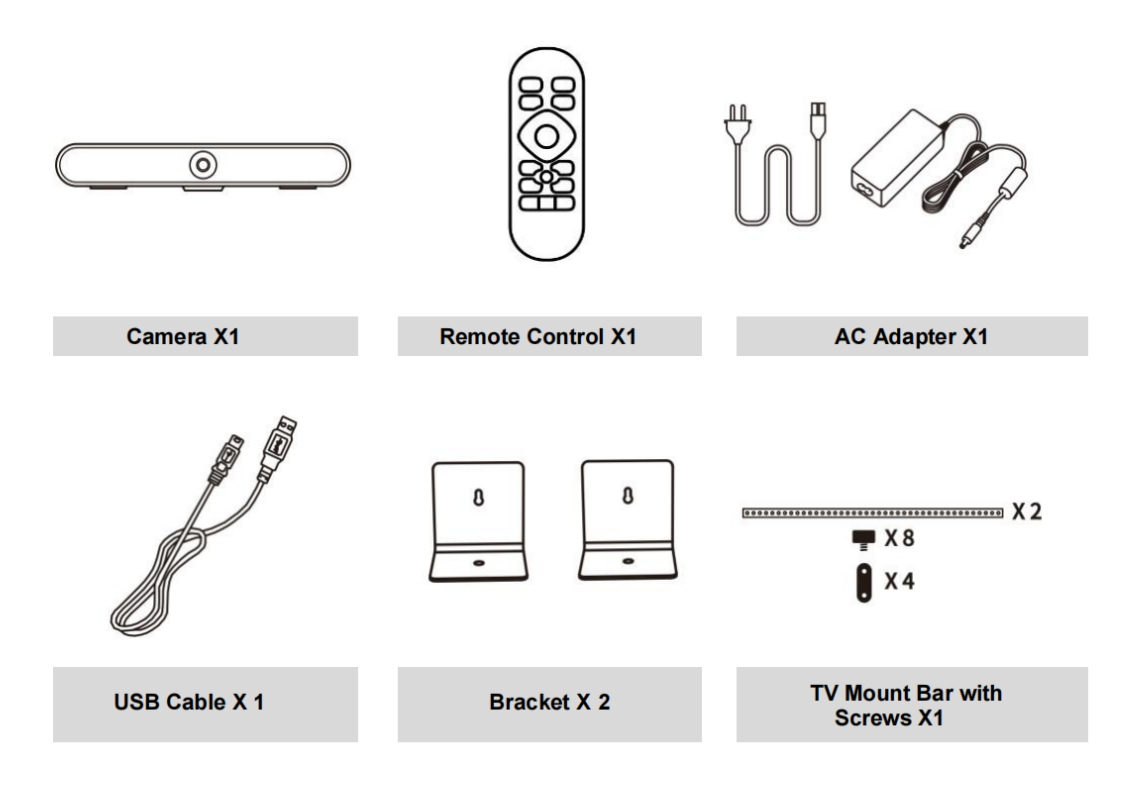

### 2.2. Main Parts & Interfaces

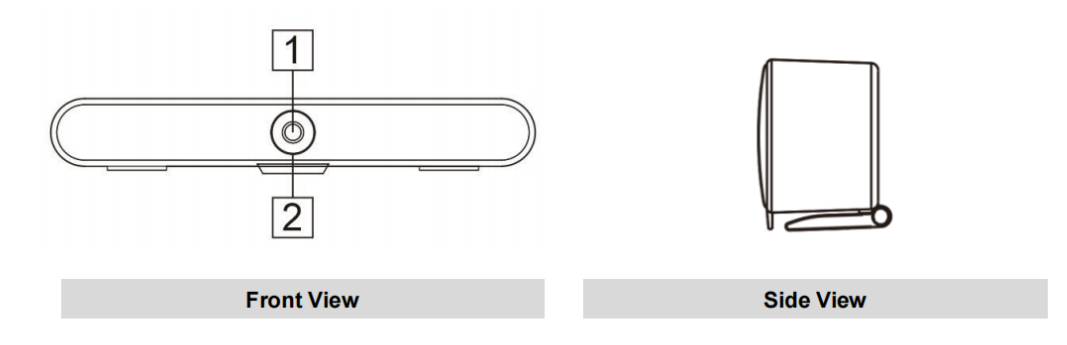

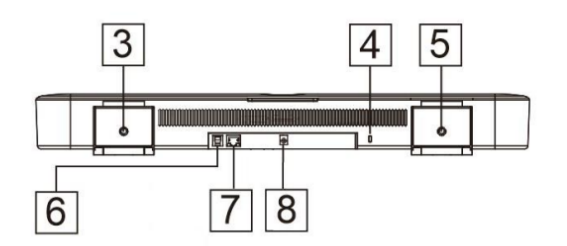

**Bottom View** 

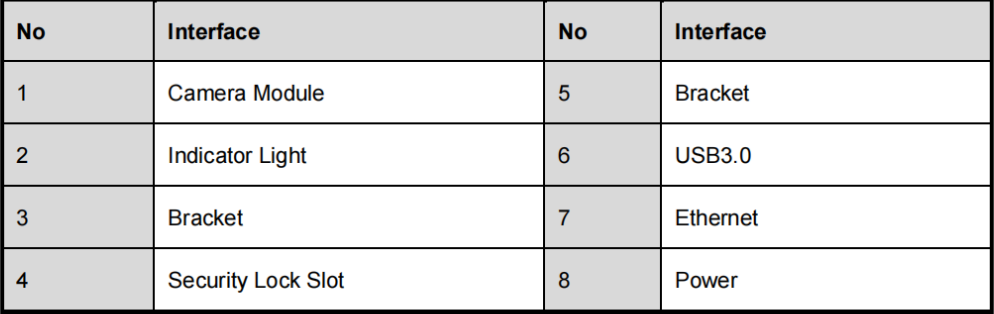

 $\mathbf{3}$ 

## 2.3. Remote Control (Standard)

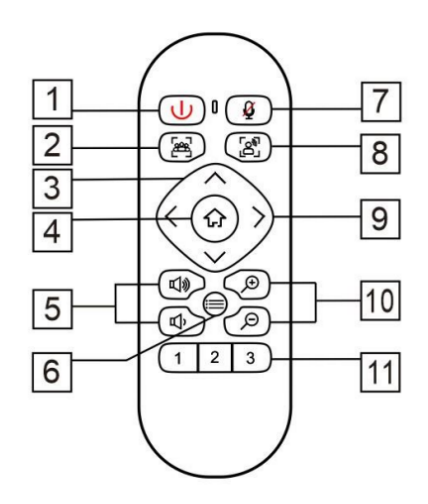

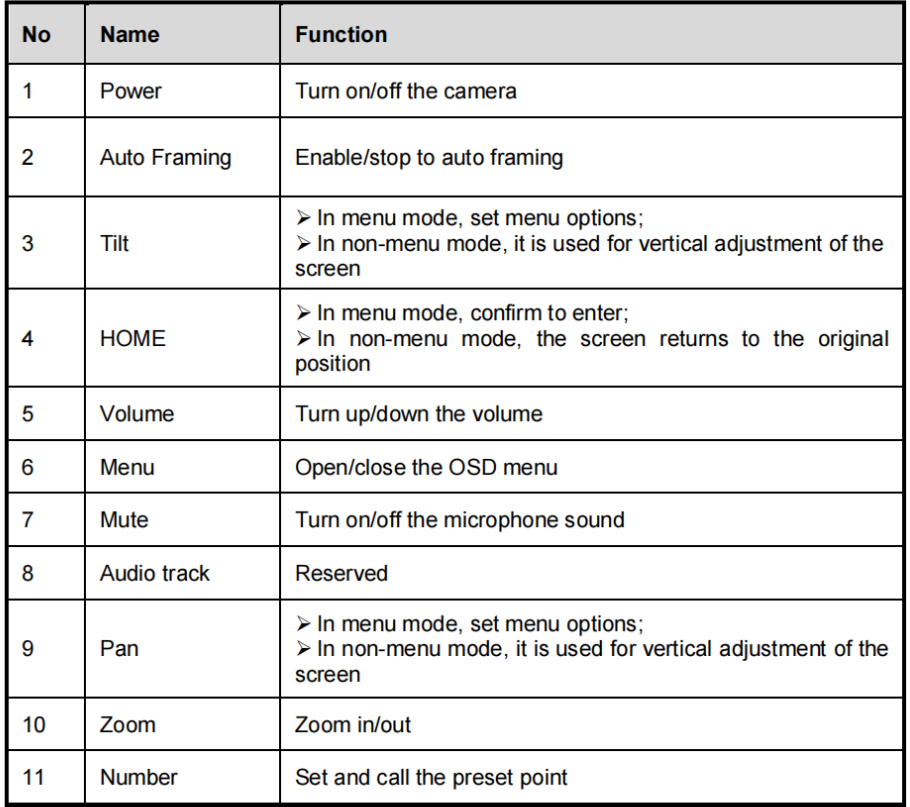

 $\overline{\mathbf{4}}$ 

### **2.4.Common Function**

#### 2.4.1. EPTZ

The camera supports EPTZ control, and 4x digital zoom. The EPTZ can be controlled via direction keys to adjust the image position. And the current image size can be adjusted via zoom button.

Mote: When the image is under max range, press the direction keys, the screen will not move.

#### 2.4.2. Auto Framing

This product has auto framing function. Press the corresponding key and the camera screen can be intelligently scaled according to the number of people in the meeting scene, and centralize all participants. Press again to turn off the automatic box.

Mote: When the camera is under auto framing state, press the auto framing key or the direction keys, zoom keys, the auto framing state will end.

#### 2.4.3. Set/Call the preset

Long press the number key for more than 3 seconds to set presets.

Short press the number key to call the presets, and the camera will quickly go to the preset position and size.

#### 2.4.4. Menu Function

After entering the menu, select the menu options via direction keys. Press the HOME key to enter the options, adjust the options by using the pan button. Press the menu key to return to the previous interface until the exit menu.

#### 2.4.5. Indicator

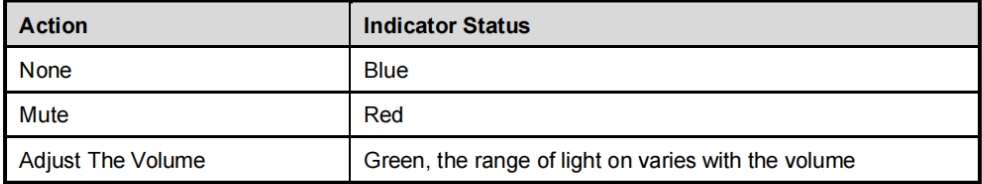

5

## **3. INSTALLATION**

## 3.1. Dimension Figure

#### **Front**

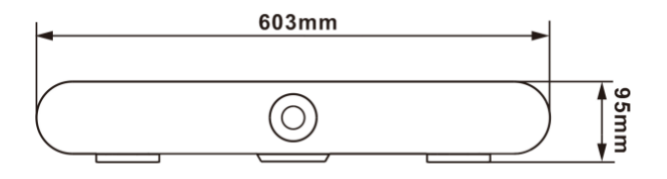

#### **Bottom**

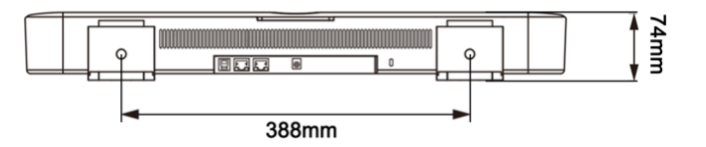

### 3.2.Installation

### 3.2.1. Bracket (Standard)

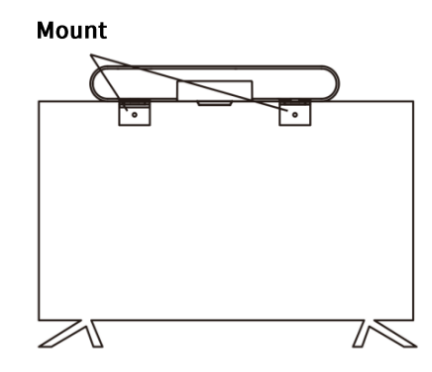

 $\bf 6$ 

> If your TV doesn't have mounting bracket, please fix the mount bars with screw holes on the back of your TV.

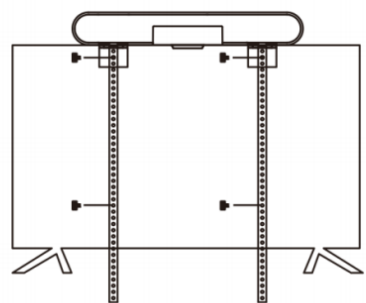

> If your TV has a mounting bracket, please fix the mount bars with screw holes on the mounting bracket.

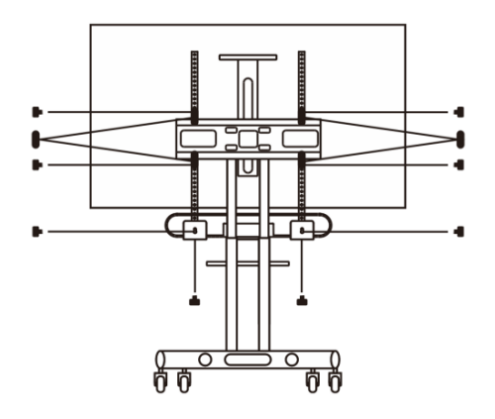

#### 3.2.2. Wall-mount

> Referring to the aperture and position of the mounting hole, drill the corresponding hole at the mounting place and fix the bracket in the mounting place with screws.

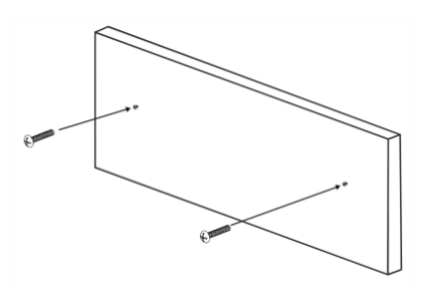

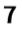

> Insert the camera base into the groove of the bracket. To ensure the safety of the camera, make sure the camera is firmly attached to the bracket before you let it go.

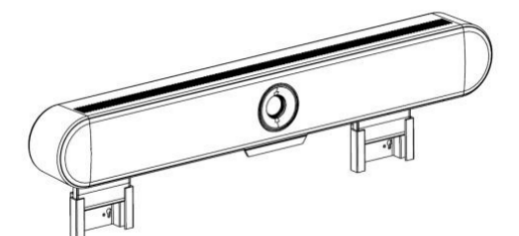

### 3.3.Connection

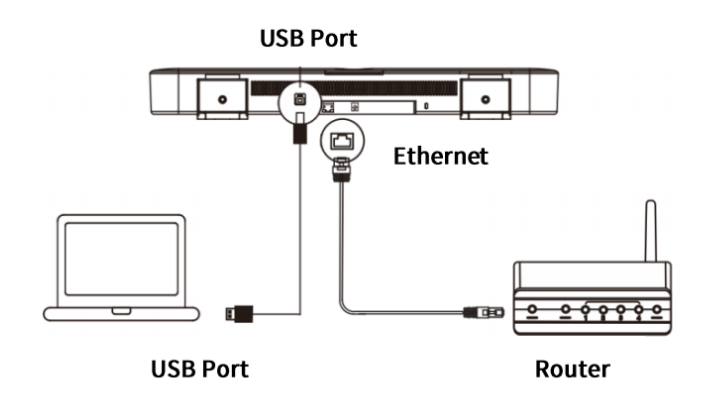

Mote: When the camera is connected to the network, the PC can be connected directly through the USB interface.

## **4. TECHNICAL DATA**

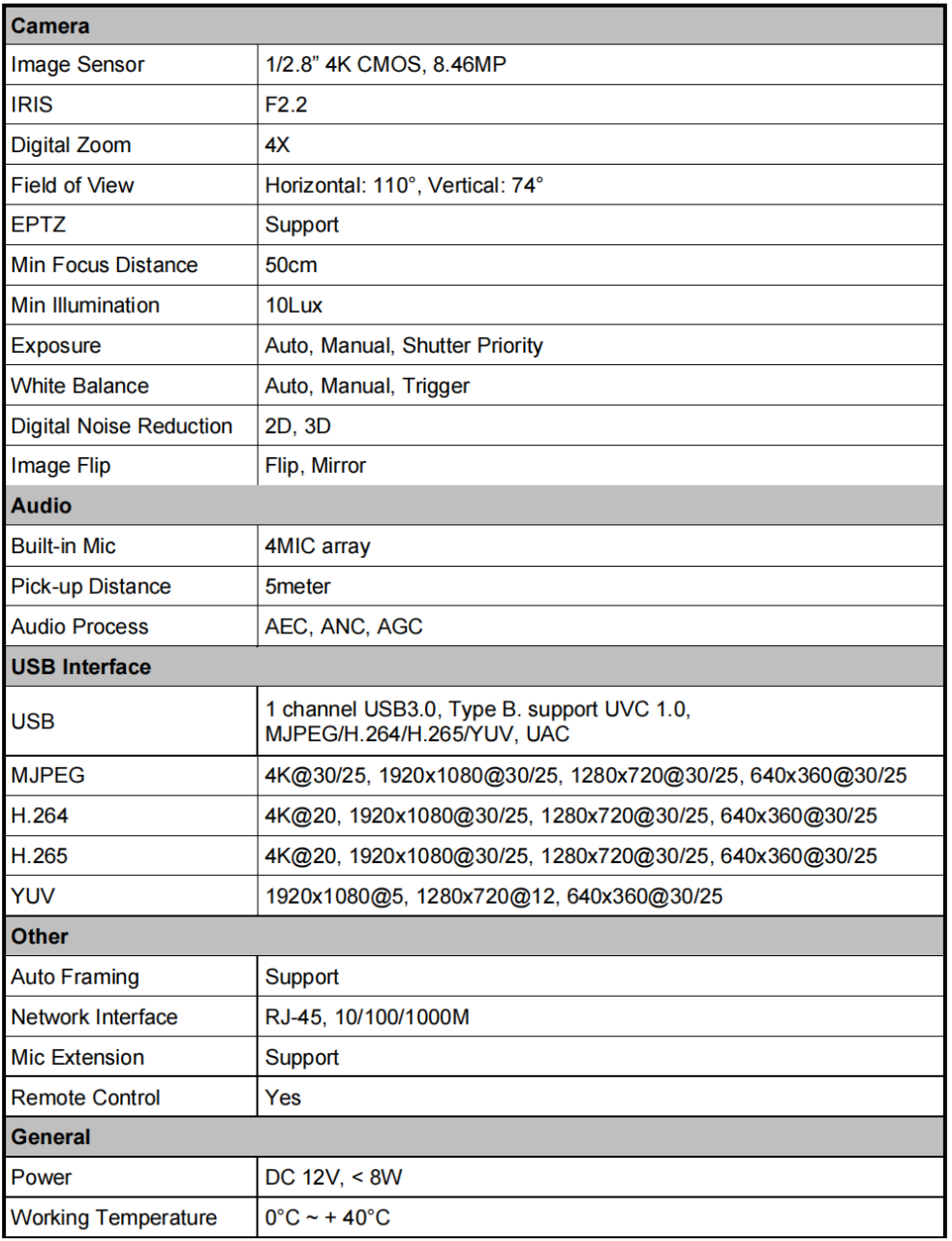

 $\boldsymbol{9}$ 

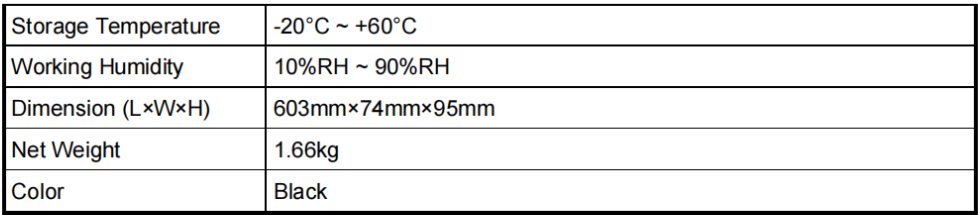

### 5. MENU

#### 5.1. Menu Structure

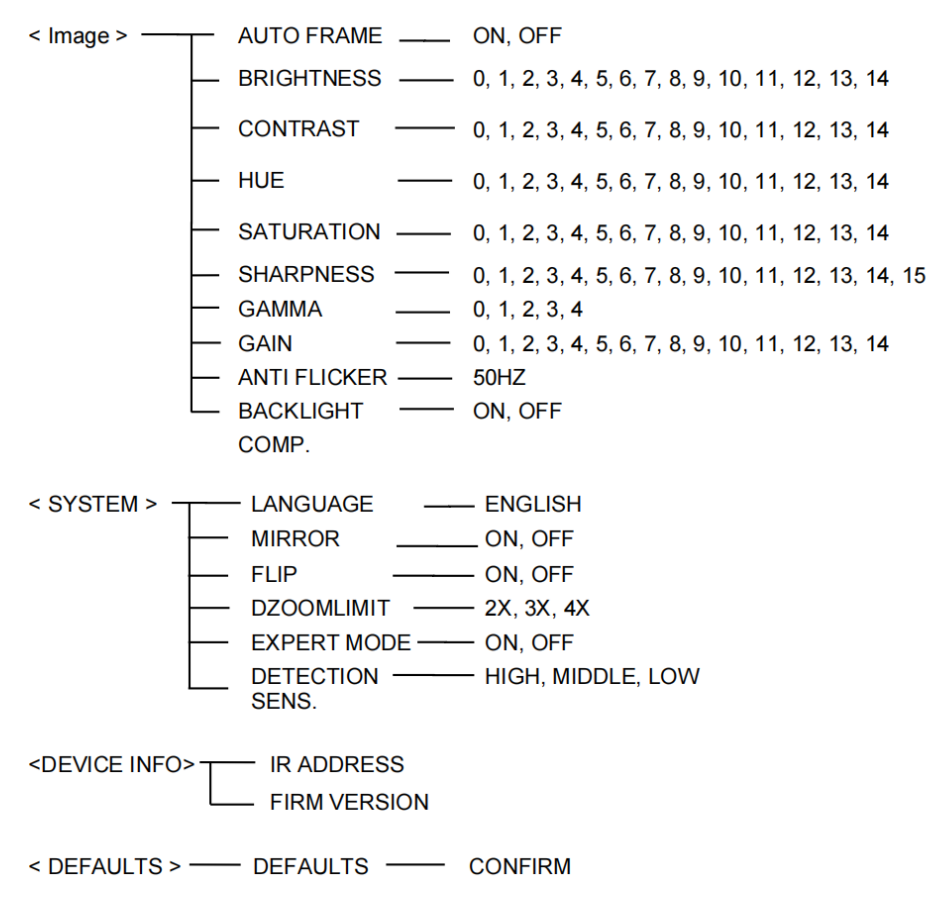

 ${\bf 10}$